## Objet : dossier de rentrée périscolaire 2023-2024 à retourner avant le 15 juillet 2023.

Madame, Monsieur, Chers parents,

La commune met en place pour la rentrée 2023-2024 un portail famille pour vos inscriptions au restaurant scolaire.

Dans un second temps, le centre de loisirs utilisera ce même outil d'inscriptions à ses services, en attendant, les inscriptions seront reçues en version papier par les directrices.

Afin de pouvoir prendre en charge votre enfant au restaurant scolaire, vous devez impérativement compléter le dossier de rentrée périscolaire et nous le transmettre avant le 15 juillet 2023 via votre Espace famille.

À compter de vendredi 7 juillet ce dossier sera entièrement téléchargeable dans votre compte espace famille : App.monespacefamille.fr accessible depuis le mail qui vous sera envoyé :

**Bienvenue** 

Nous yous informons que yous pourrez dorénavant utiliser les services de la collectivité Mairie de Bullion

Pour cela, cliquez sur le bouton ci-dessous afin de choisir un mot de passe et finaliser la création du compte

## Choisir un mot de passe

Pour toutes questions, merci de nous contacter au 01 30 41 30 20 ou par mail à

149, rue de Guette, 78830 BULLION

L'équipe monespacefamille.fr.

Dès réception du mail ci-dessus, validez la création du compte en choisissant votre mot de passe. Vous recevrez le message suivant :

**L'adresse mairie@bullion.fr a bien été validée.**

Vous pouvez maintenant vous connecter et finaliser la création de votre dossier d'inscription.

## **Se connecter**

L'équipe monespacefamille.fr.

En vous connectant avec les informations ci-dessous, Vous aurez accès à cet écran.

Identifiant : l'adresse mail de réception du message de mon espace famille

Mot de passe : celui que vous venez de créer

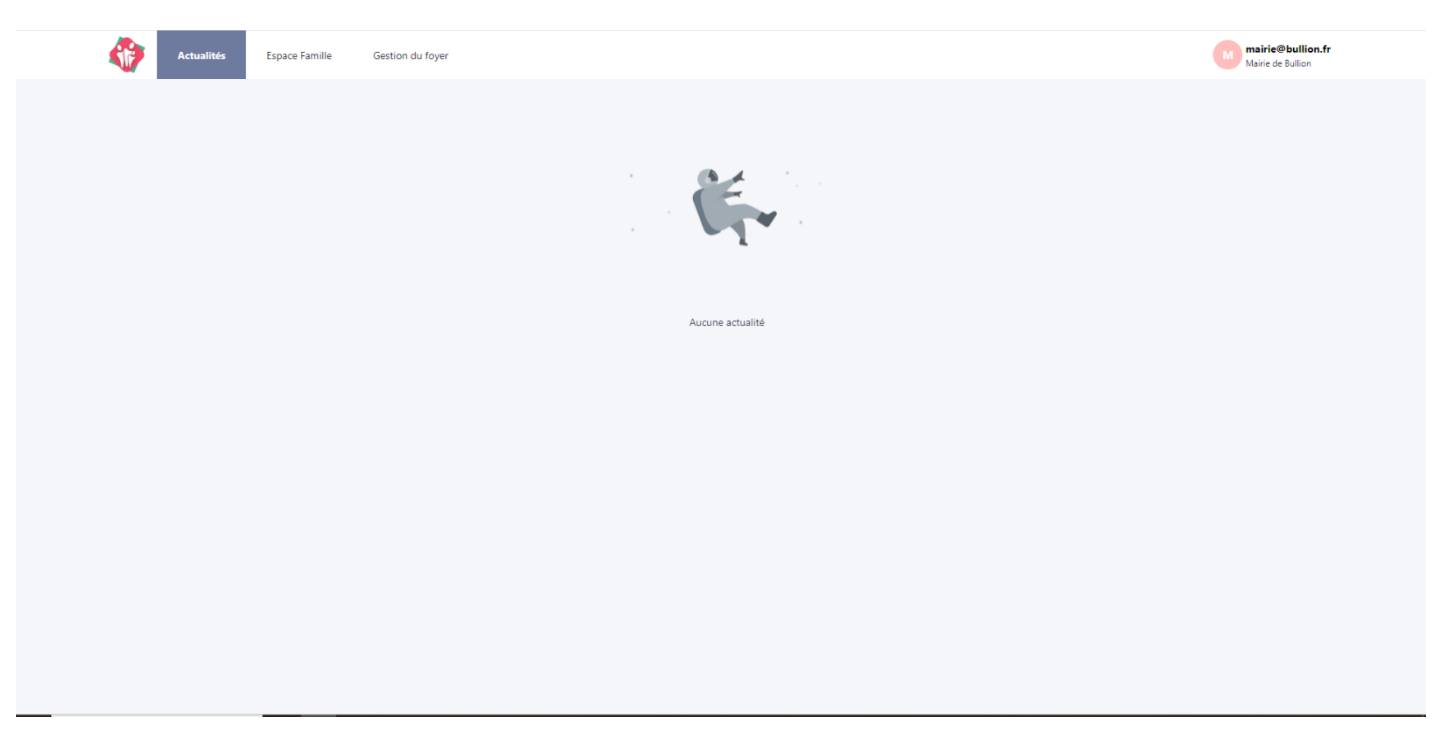

## Cliquez sur : « Gestion du Foyer »

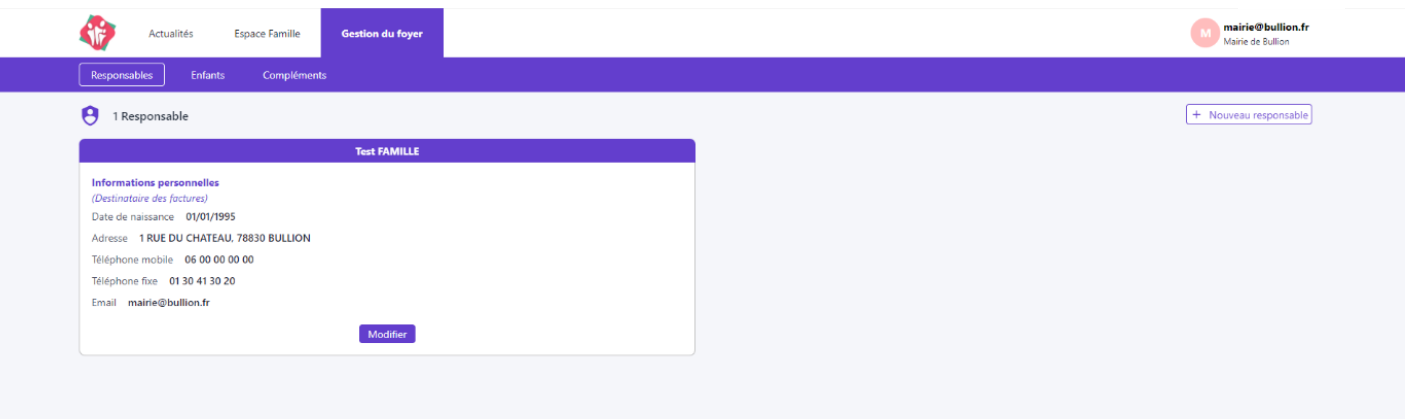

Merci de compléter les 3 onglets : Responsables (père et mère) – Enfants – Compléments (personnes autorisées et urgence) dans « Gestion du Foyer »

Cliquez sur « modifier » - Remplir les champs – « valider » pour chaque onglet

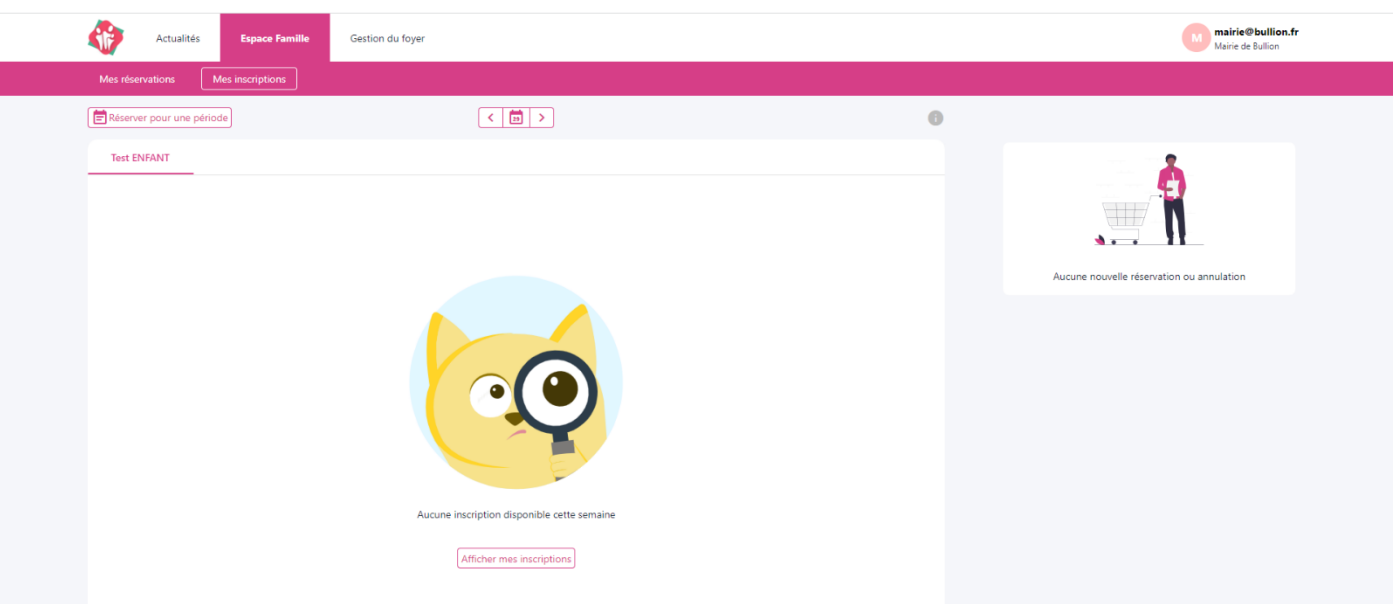

Puis cliquez sur Espace famille pour accéder à l'écran suivant :

Sélectionnez l'onglet : « Mes inscriptions ».

Pour chacun de vos enfants, cliquez sur le nom de votre enfant, puis : « Nouvelle inscription ».

Sélectionnez : « cantine »,

Choisissez la période : « 01/09/2023 au 31/08/2024 »

Cliquez sur : « Suivant » en bas à droite.

Remplissez tous les champs en cliquant sur « modifier » et passez à la page suivante par un clic sur : « suivant ».

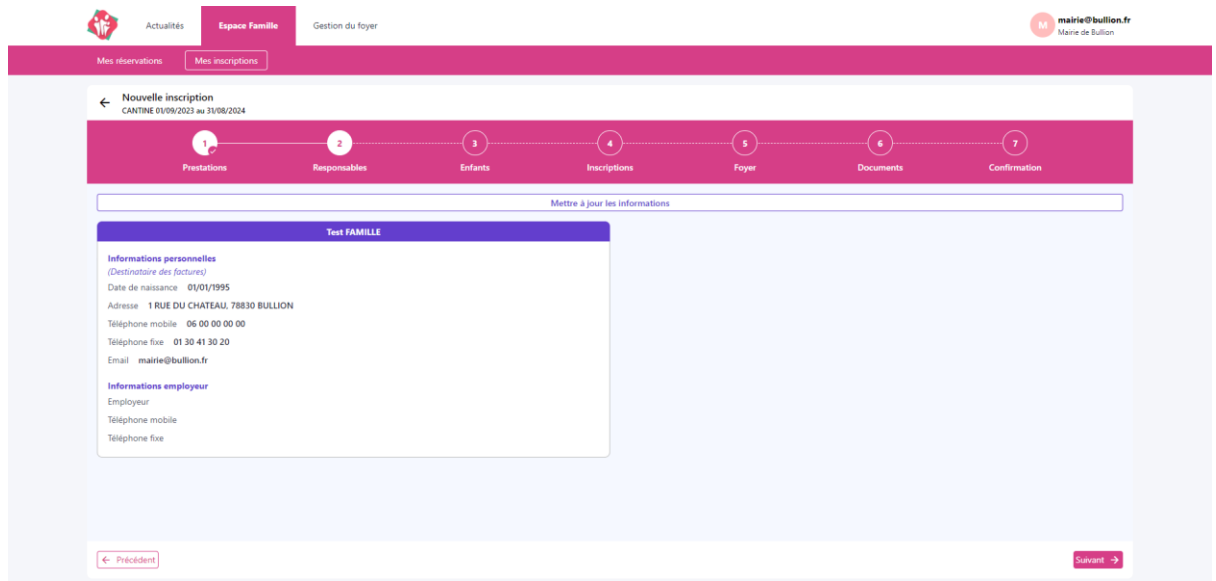

Remplissez tous les champs en cliquant sur « mettre à jour les informations » puis « modifier » et passez à la page suivante par un clic sur : « suivant ».

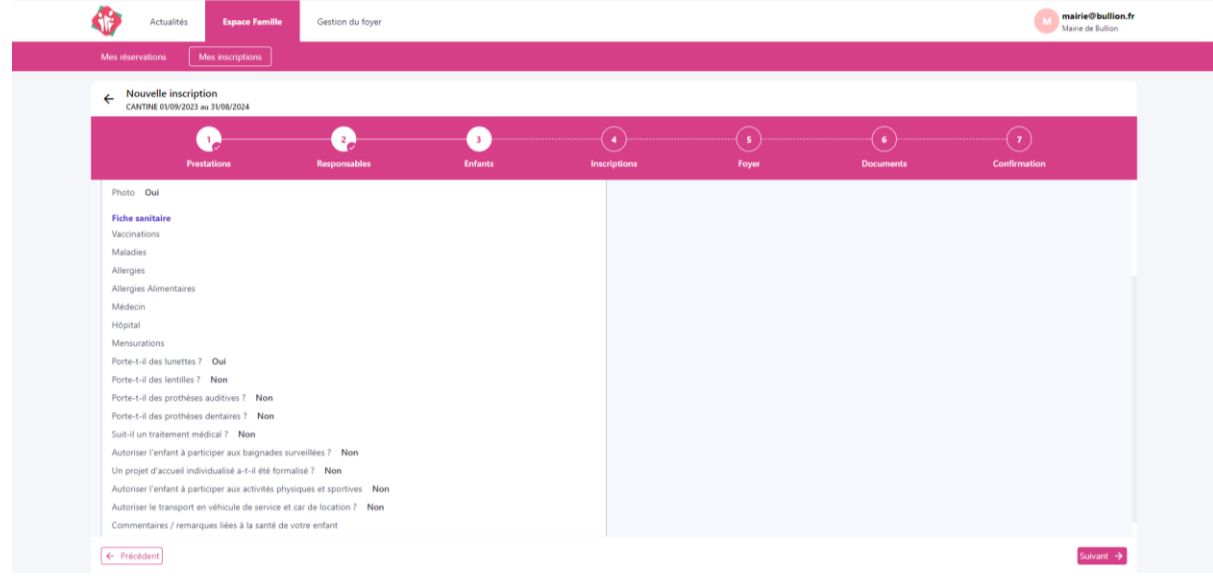

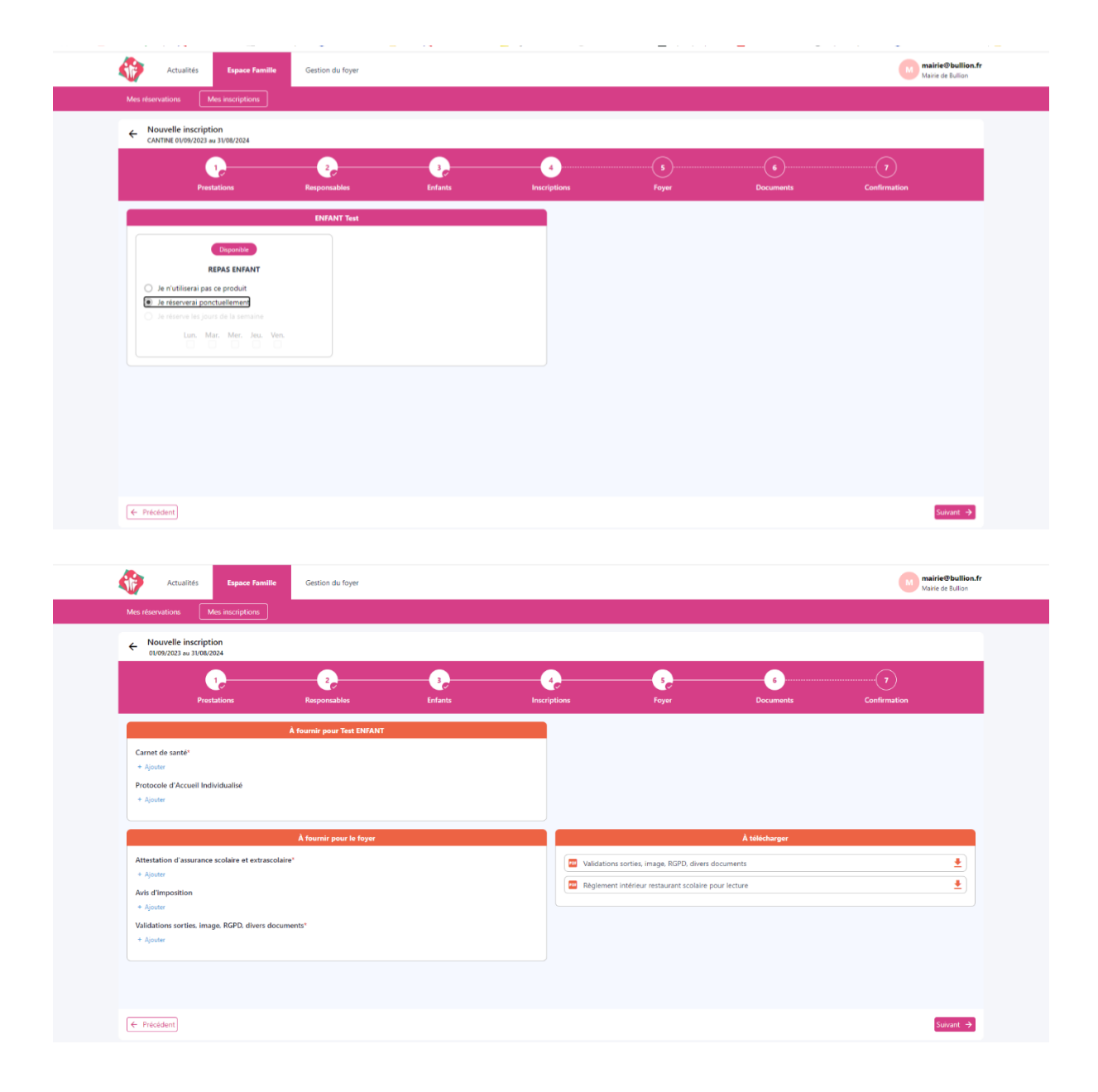

Déposez les documents demandés, puis validez.

Le service restauration scolaire de **la mairie recevra votre dossier s'il est complet**.

Après vérification, le dossier sera validé par mail et vous devrez passer à la phase de réservation avant le 22 juillet 2023.

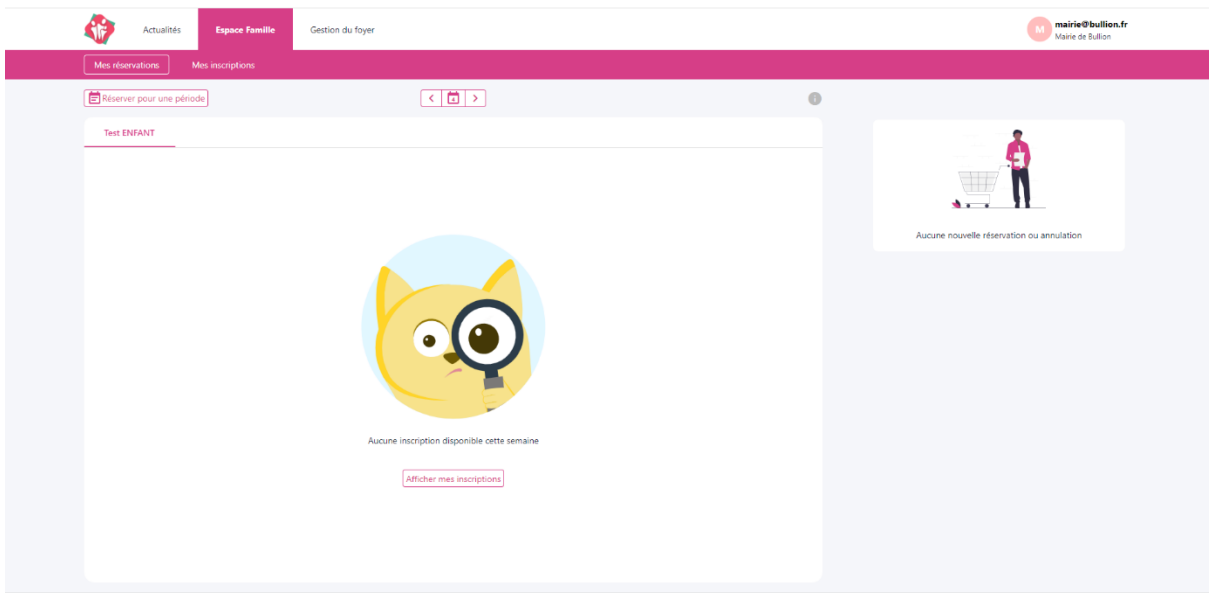

Cliquez « réservez pour une période » : du 04/09/2023 au 05/07/2024 pour l'année scolaire.

Avec ce portail famille, les inscriptions et annulations vous incombent. Le programme vous permet de procéder à des modifications jusqu'à une semaine avant la date du repas.

Sans inscription, pas de repas. Sans annulation, pas de déduction sur la facture.

Restant à votre disposition pour tous compléments d'informations.

Le service restauration scolaire

01 30 41 30 20

[mairie@bullion.fr](mailto:mairie@bullion.fr)